## **Konfigurace MS Outlook**

Poštovní klient Microsoft Outlook je v našich ústavech využíván pro připojení k našemu Exchange poštovnímu serveru. V nastavování se vyplňují pouze 2 položky a to adresa Exchange serveru a uživatelské jméno potřebné pro připojení do sítě ASUCH.

## **Postup pro Outlook z balíku Office 2013/2016/2019:**

- Zvolíme konfiguraci emailového účtu.
- Po kliknutí na Další a Dokončit dojde ke stažení dosavadních emailů uživatele ze serveru na počítač. Poté je možné emailovou schránku používat.

## **Postup pro Outlook z balíku Office 2003/2007/2010:**

Tato verze není podporována. Je třeba si nainstalovat novější verzi MS Office 2016 / 2019.

From: <https://navody.asuch.cas.cz/>-

Permanent link: **[https://navody.asuch.cas.cz/doku.php/konfigurace\\_outlook\\_pro\\_exchange\\_2013](https://navody.asuch.cas.cz/doku.php/konfigurace_outlook_pro_exchange_2013)**

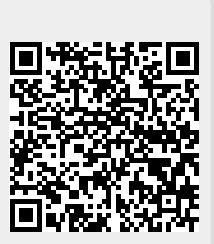

Last update: **2020/04/05 14:45**